## **DOSSIERS**

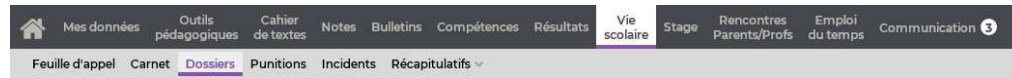

Certaines fonctionnalités sont soumises à autorisation.

## **Saisir un dossier de vie scolaire**

- 1) Sélectionnez la classe, la période et l'élève dans les menus déroulant en haut à gauche.
- 2) Cliquez sur la ligne de création.
- **3**) Dans la fenêtre qui s'affiche, sélectionnez a minima une catégorie et un motif. Vous pouvez attacher une pièce jointe en cliquant sur le bouton  $\overline{u}$ . Validez.
- 4) Cliquez sur le bouton  $\Box$  en haut à droite pour enregistrer votre saisie.

## **Modifier un dossier de vie scolaire**

Double-cliquez sur un dossier ou bien faites un clic droit sur le dossier à modifier et choisissez *Éditer* : la fenêtre d'édition s'ouvre.

Une fois vos modifications réalisées, cliquez sur le bouton  $\Box$  en haut à droite pour enregistrer votre saisie.

## **Ajouter une correspondance au dossier de vie scolaire**

- 1) Cliquez sur le + précédent le dossier et choisissez *Correspondance*.
- 2) Dans la fenêtre qui s'affiche, indiquez s'il s'agit d'un envoi ou d'une réception, puis saisissez a minima le type de contact et la date.
- 3) Validez : une ligne récapitulative s'affiche sous le dossier.
- 4) Cliquez sur le bouton  $\Box$  en haut à droite pour enregistrer votre saisie.

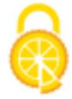

**Imprimer la liste des dossiers d'un élève**

- 1) Sélectionnez la classe, la période et l'élève dans les menus déroulant en haut à gauche.
- 2) Cliquez sur le bouton **en** en haut à droite.
- Un aperçu s'affiche dans une nouvelle fenêtre. Cliquez sur *Imprimer*.

**Afficher la photo et les coordonnées de l'élève affiché**

Vous pouvez à tout moment afficher la photo **et** la fiche identité de l'élève a en cliquant sur les boutons correspondants en haut à droite.

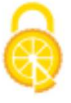